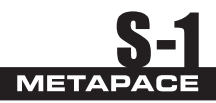

*USB Country Keyboard Types (Country Codes)*

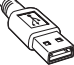

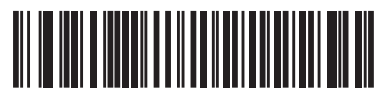

**\*North American Standard USB Keyboard**

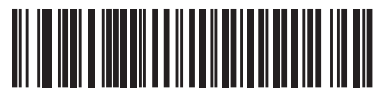

**French Windows**

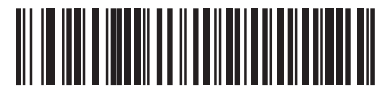

**French Canadian Windows 2000/XP**

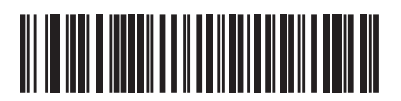

**German Windows**

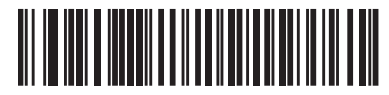

**French Canadian Windows 95/98**

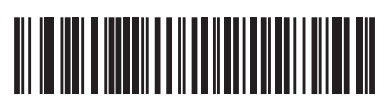

**Spanish Windows**

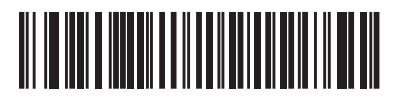

**Italian Windows**

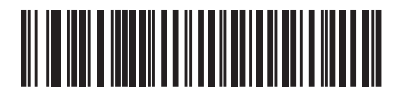

**UK English Windows**

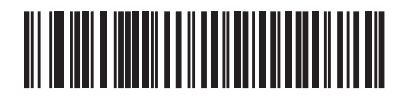

**Portuguese-Brazilian Windows**

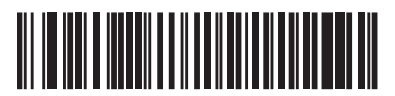

**Japanese Windows (ASCII)**

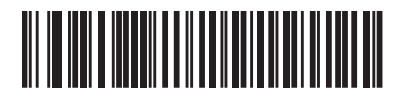

**Swedish Windows**

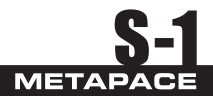

#### **Prefix/Suffix Values**

A prefix and/or suffix can be appended to scan data for use in data editing.

#### **To set a value for a prefix or suffix:**

- **1.** Change the scan data format by scanning the appropriate Scan Data Transmission Format on page 2.
- **2.** Scan the appropriate prefix/suffix bar code on page 2.
- **3.** Scan a four-digit number (i.e., four bar codes from page 4) that corresponds to that value.
	- **NOTE** When using host commands to set the prefix or suffix, set the key category parameter to 1, then set the 3-digit decimal value. See Table on page 5 for the four-digit codes.
- **4.** To correct an error or change a selection, scan **Cancel** on page page 4.

#### **Scan Data Transmission Format**

To change the scan data format, scan Scan Options and one of the following four bar codes corresponding to the desired format:

- **Data As Is**
- **<DATA> <SUFFIX>**
- **<PREFIX> <DATA>**
- **<PREFIX> <DATA> <SUFFIX>**

Scan **Enter** on page 3 to complete the change. To set values for the prefix and/or suffix, see Prefix/ Suffix Values on page page 3. Scan Data Format **Cancel** on page 4 to cancel the change.

If a carriage return/enter is required after each scanned bar code, scan the following bar codes in order:

**1. Scan Options 2. <DATA> <SUFFIX> 3. Enter** (page 3)

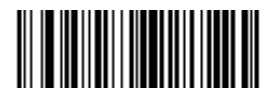

**Scan Prefix**

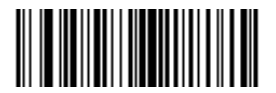

**Scan Suffix**

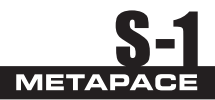

Scan Data Transmission Format (continued)

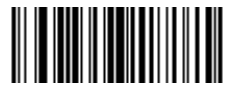

**Scan Options**

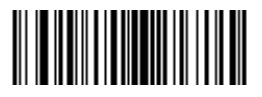

**<DATA> <SUFFIX>**

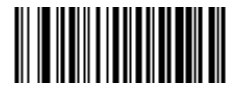

**\*Data As Is**

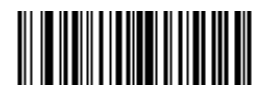

**<PREFIX> <DATA>**

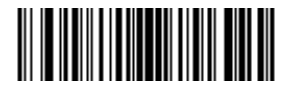

**<PREFIX> <DATA> <SUFFIX>**

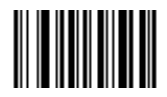

**Data Format Cancel**

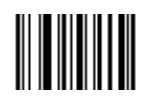

**Enter**

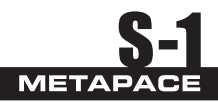

# **Numeric Bar Codes**

For parameters requiring specific numeric values, scan the appropriately numbered bar code(s).

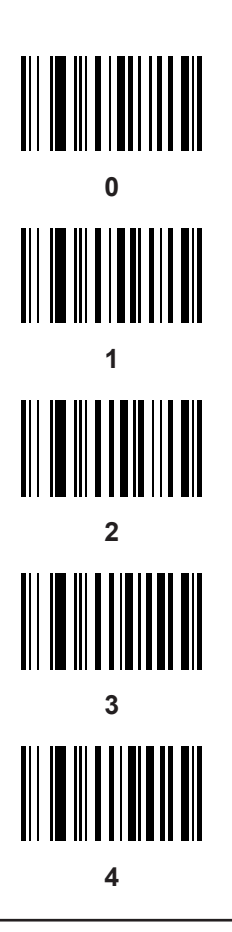

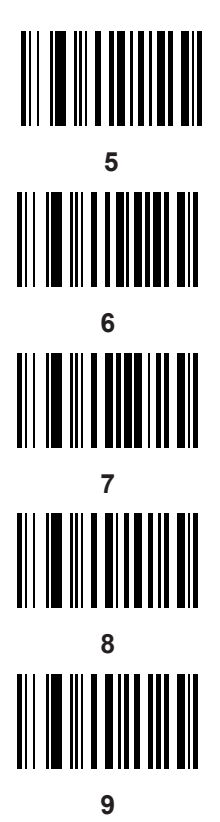

# **Cancel**

.

To correct an error or change a selection, scan the bar code below.

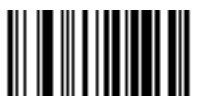

**Cancel**

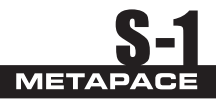

### **Table E-1** *ASCII Value - Code 39 Encode - Keystroke*

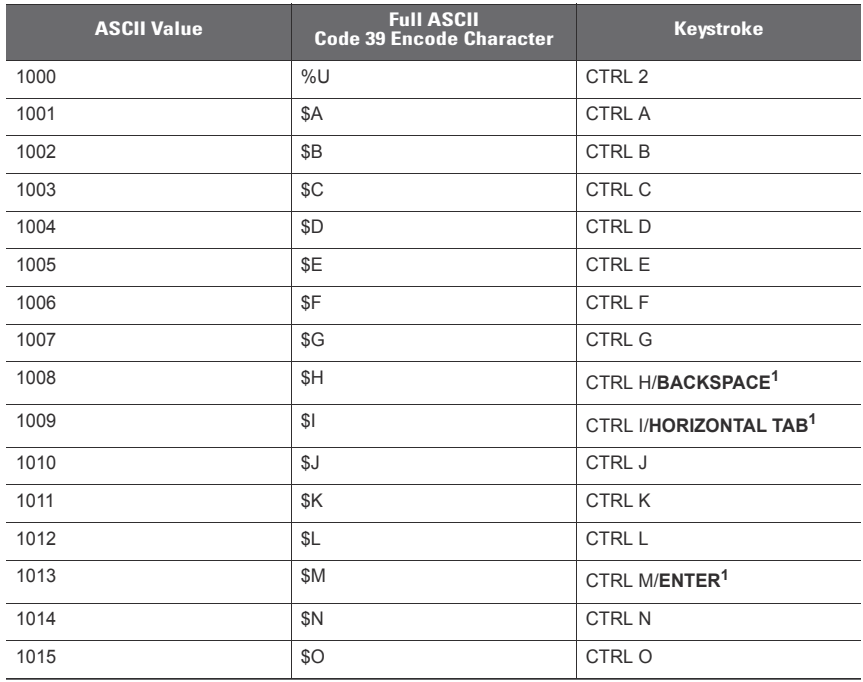

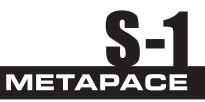

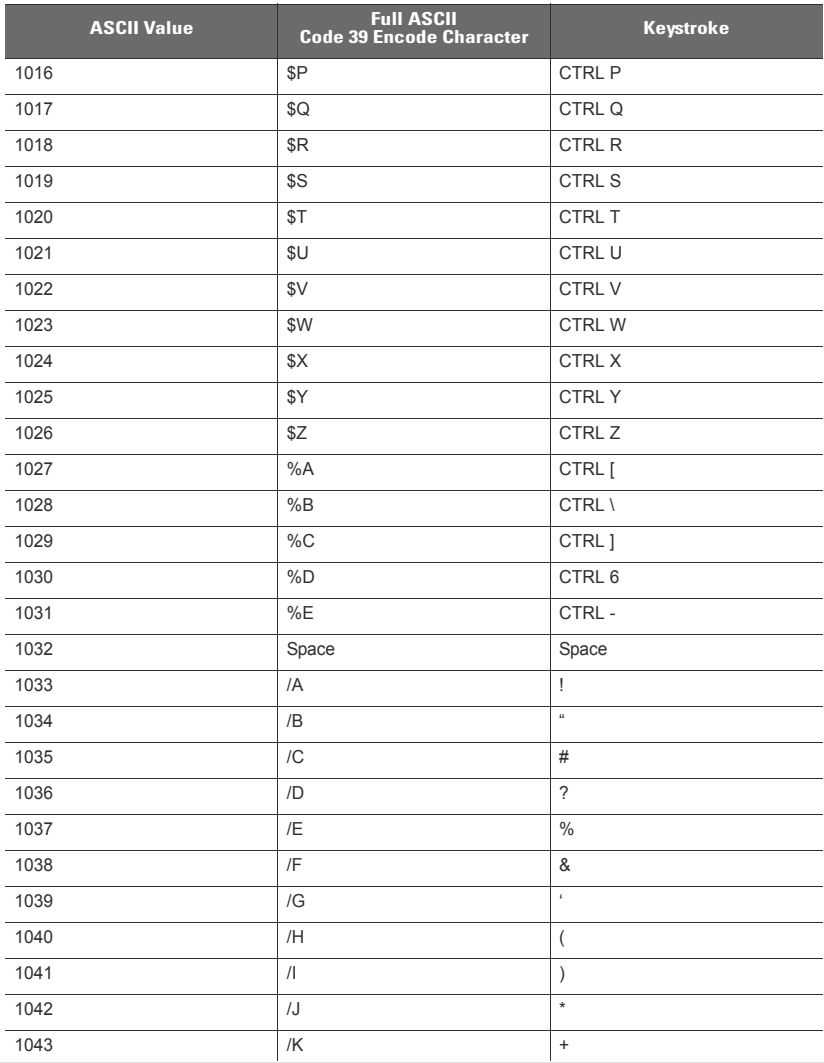

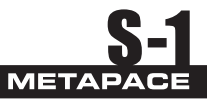

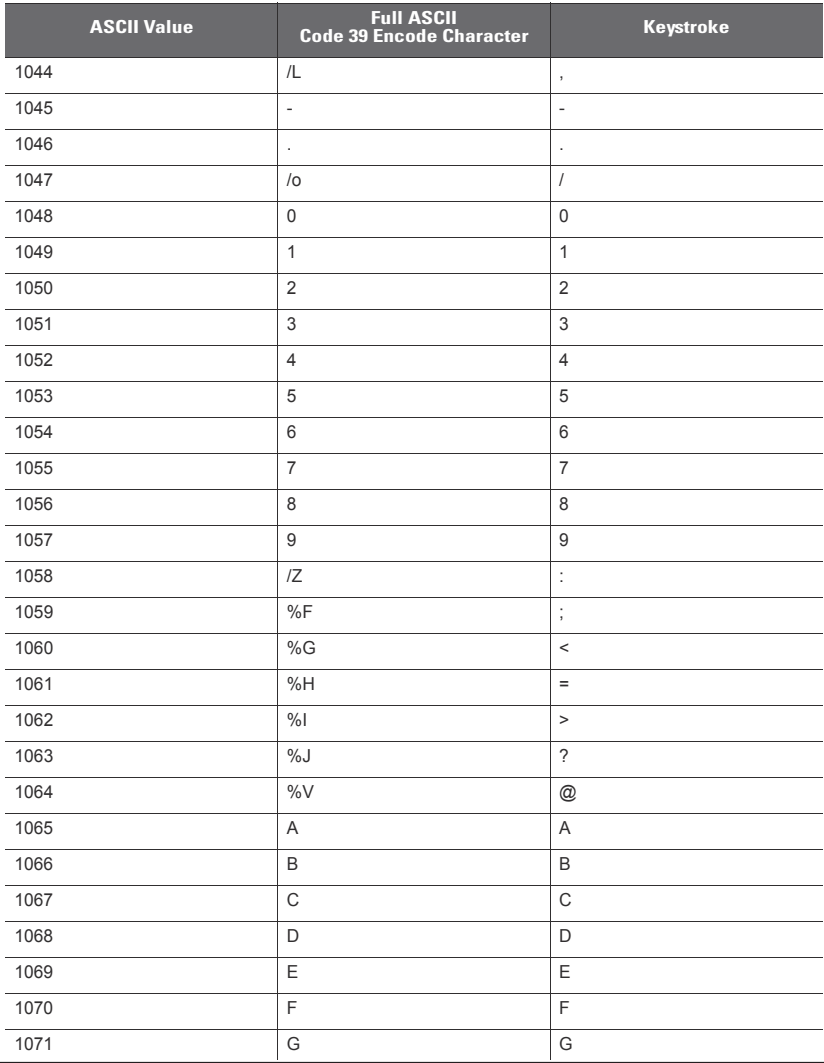

 $7<sup>7</sup>$ 

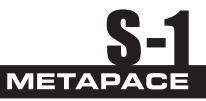

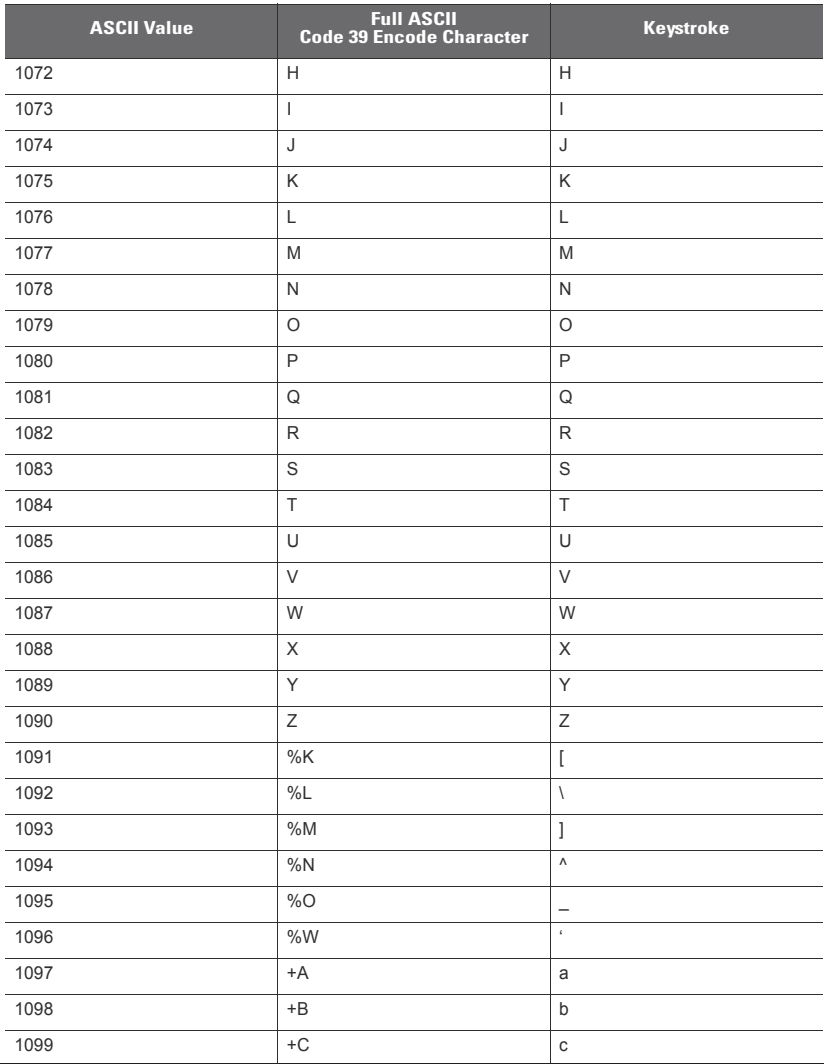

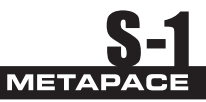

**unbolded keystroke is sent.**

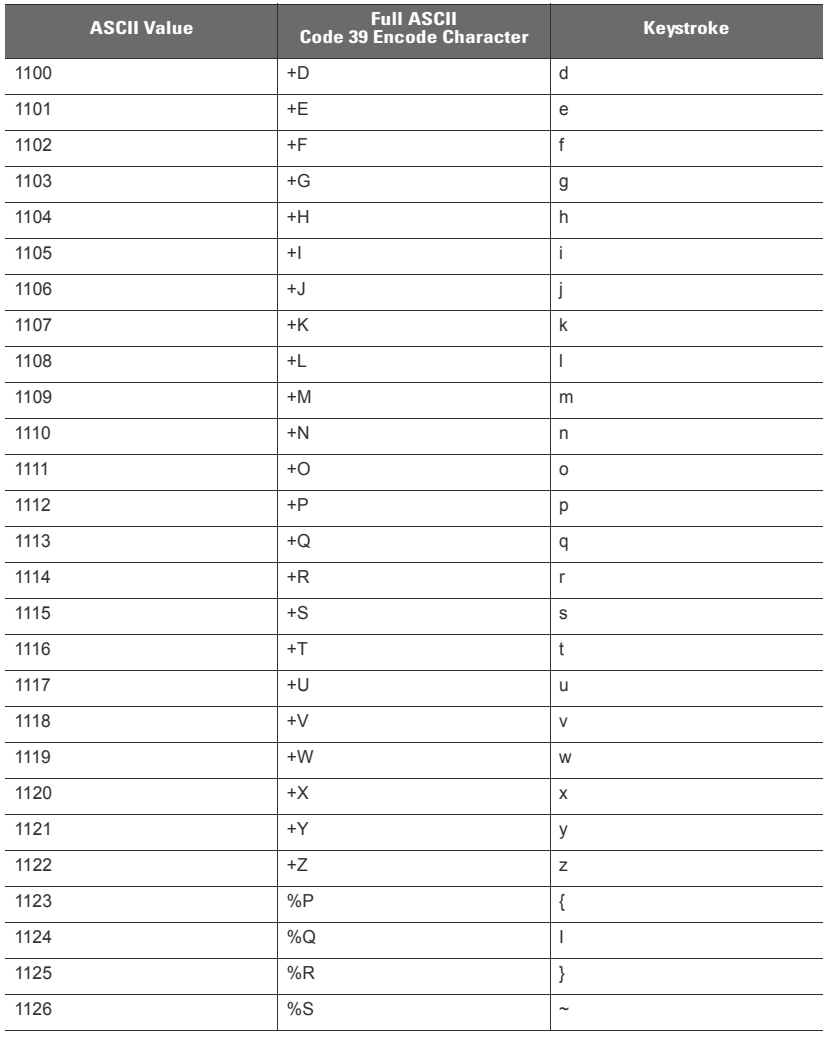

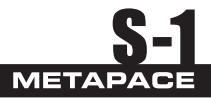

**Table E-2** *ALT Key Standard Defaults*

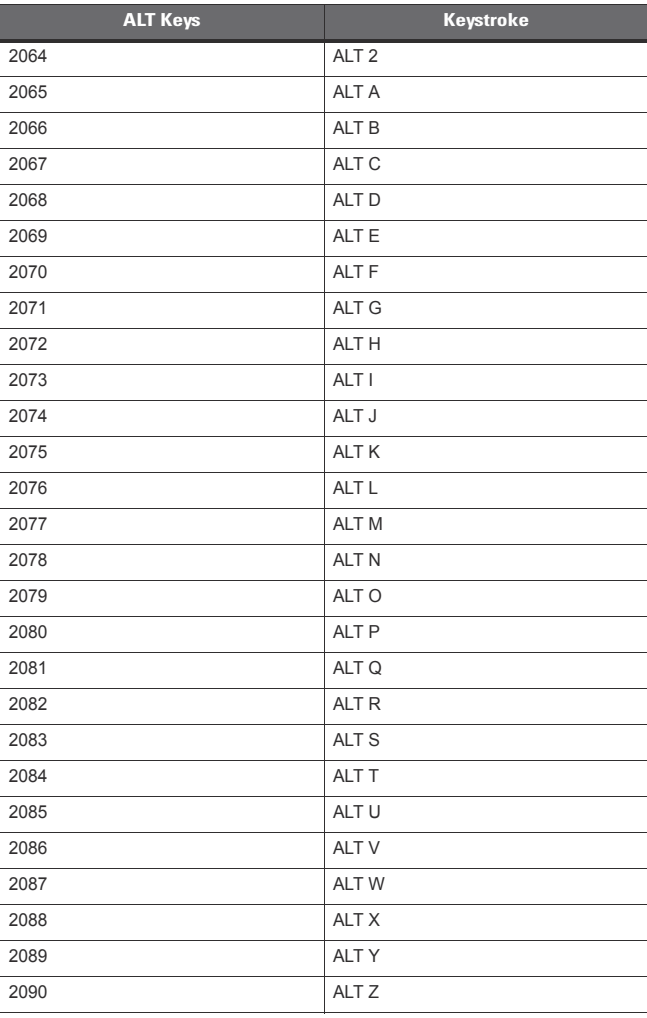

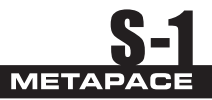

| <b>Misc. Key</b> | <b>Keystroke</b>  |
|------------------|-------------------|
| 3001             | PA <sub>1</sub>   |
| 3002             | PA <sub>2</sub>   |
| 3003             | CMD <sub>1</sub>  |
| 3004             | CMD <sub>2</sub>  |
| 3005             | CMD <sub>3</sub>  |
| 3006             | CMD <sub>4</sub>  |
| 3007             | CMD <sub>5</sub>  |
| 3008             | CMD <sub>6</sub>  |
| 3009             | CMD <sub>7</sub>  |
| 3010             | CMD <sub>8</sub>  |
| 3011             | CMD <sub>9</sub>  |
| 3012             | <b>CMD 10</b>     |
| 3013             | CMD <sub>11</sub> |
| 3014             | <b>CMD 12</b>     |
| 3015             | CMD <sub>13</sub> |
| 3016             | <b>CMD 14</b>     |

**Table E-3** *Miscellaneous Key Standard Defaults*

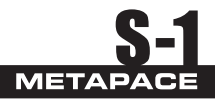

# **Table E-4** *GUI Shift Keys*

**the right ALT key.**

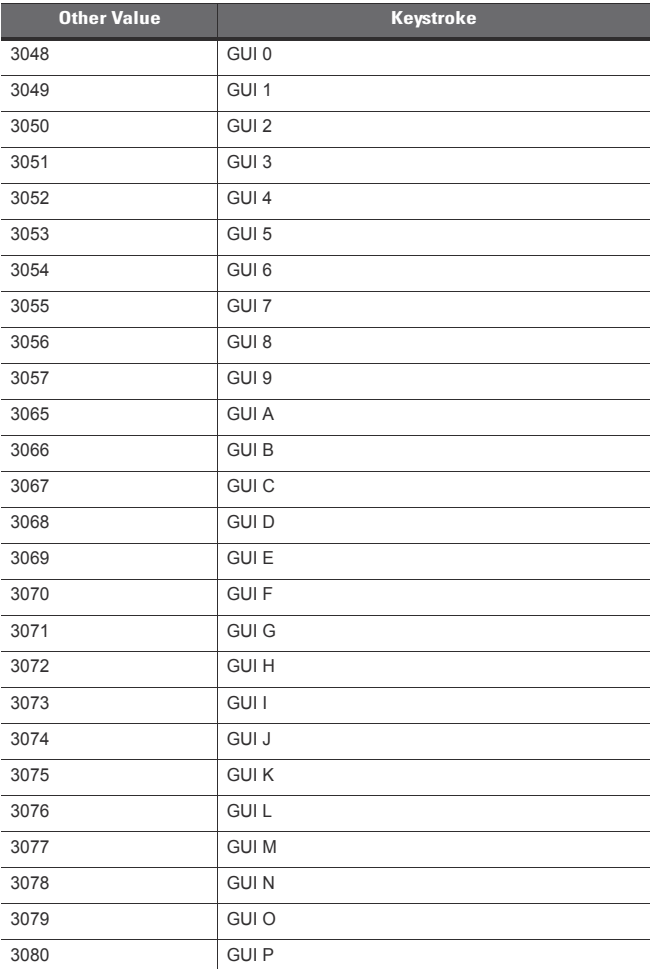

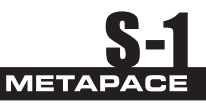

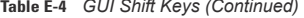

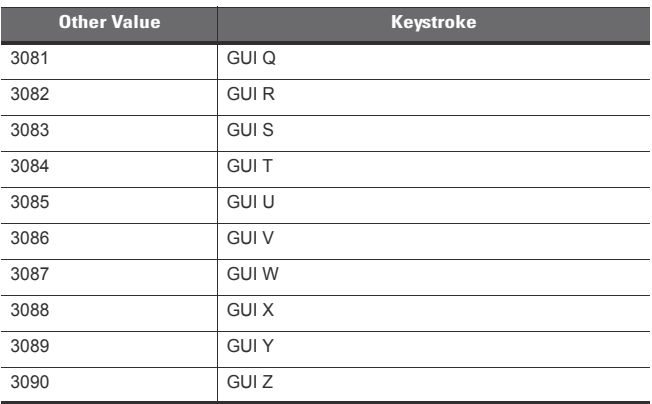

GUI Shift Keys<br>The Apple™ iMac keyboard has an apple key on either side of the space bar.<br>Windows-based systems have a GUI key to the left of the left ALT key, and to the right of<br>the right ALT key.

| <b>PF Keys</b> | <b>Keystroke</b> |
|----------------|------------------|
| 4001           | PF <sub>1</sub>  |
| 4002           | PF <sub>2</sub>  |
| 4003           | PF <sub>3</sub>  |
| 4004           | PF <sub>4</sub>  |
| 4005           | PF <sub>5</sub>  |
| 4006           | PF <sub>6</sub>  |
| 4007           | PF <sub>7</sub>  |
| 4008           | PF <sub>8</sub>  |
| 4009           | PF <sub>9</sub>  |
| 4010           | PF 10            |
| 4011           | PF 11            |
| 4012           | PF 12            |
| 4013           | PF 13            |

**Table E-5** *PF Key Standard Default Table*

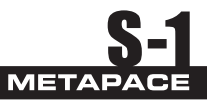

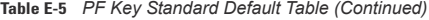

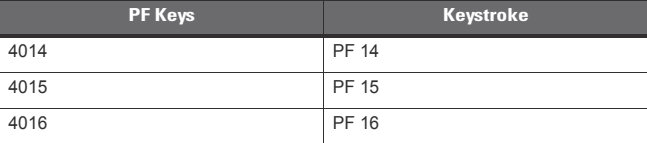

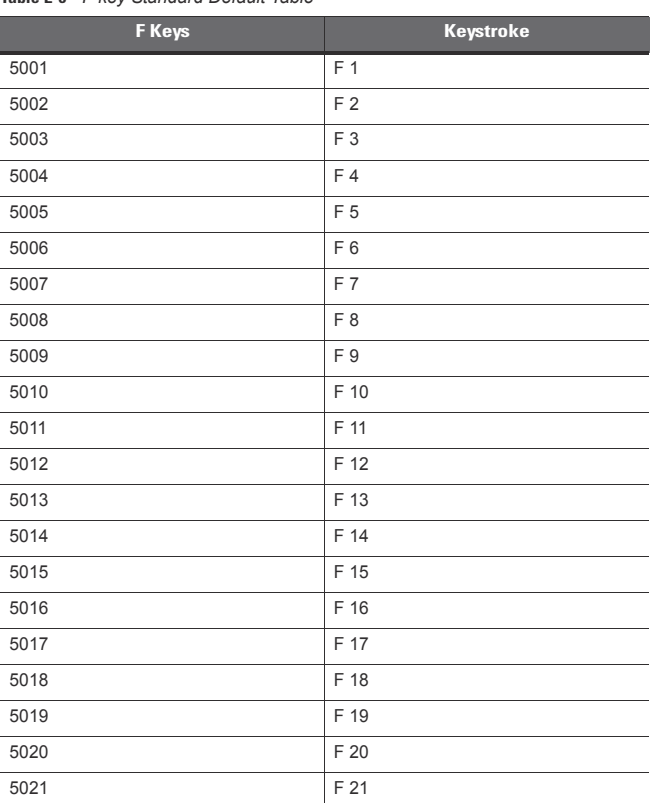

#### **Table E-6** *F key Standard Default Table*

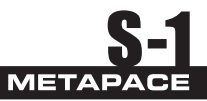

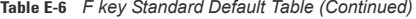

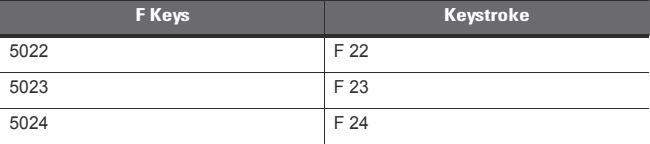

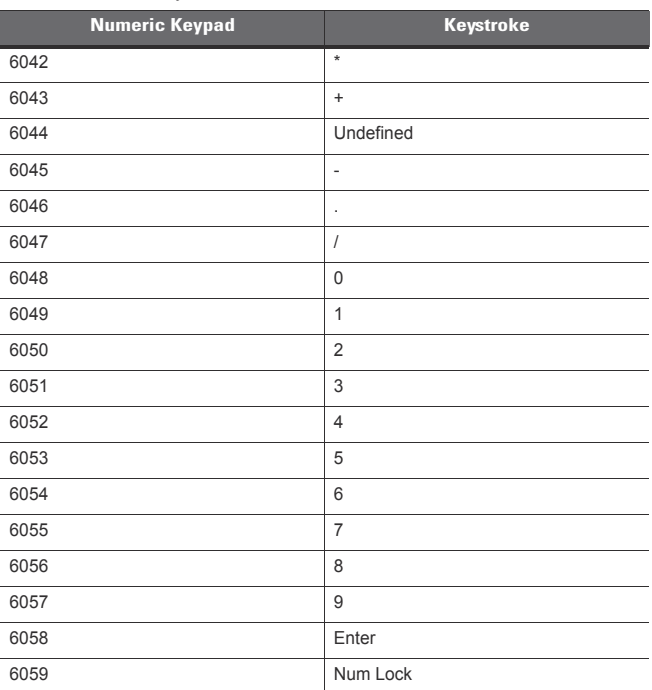

#### **Table E-7** *Numeric Key Standard Default Table*

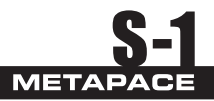

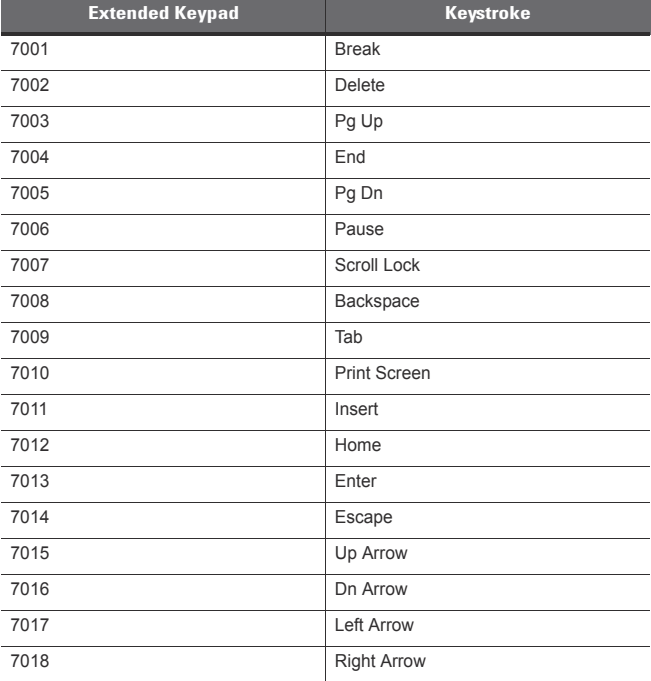

#### **Table E-8** *Extended Keypad Standard Default Table*